KindleGen Crack License Keygen Download [32|64bit]

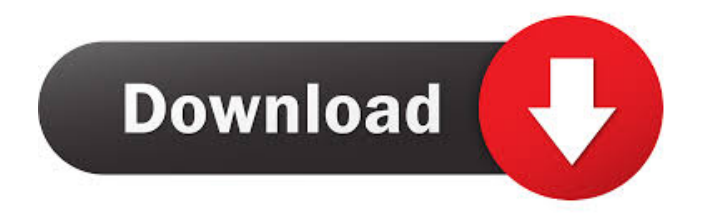

## **KindleGen Crack+ With Product Key Download For Windows**

Publisher: Code Project Price: Free License: Freeware System requirements: None How to use KindleGen: 1. Select the folder containing the books you want to convert. 2. In case there are files in different formats or languages, select the language you want to use for the book. 3. If necessary, add the'verbose' parameter to the string of commands, to see the progress of the conversion, and if you are satisfied with the results you can proceed to the next step. 4. Choose between DOC and huffdic compression. 5. Select the author, title and description of the book you want to create. 6. Select the language you want to use for the book. 7. Make sure you have enough space on your destination drive, as KindleGen creates a ZIP archive containing all the files of the e-book. 8. For security reasons, if you have already created a username and a password for your Amazon Kindle, you can do it again, and, if you prefer, you can also make the password permanent by selecting it in step 9. 9. Select the output format, and the desired Kindle store. 10. Once the process is done, the ZIP archive containing the e-book will be available in your destination drive. It will also be added to the My Kindle menu in the Kindle Desktop application. KindleGen Shortcuts About AutoMeisje AutoMeisje is a free software that help users to control device by their favorite topics. This tool let you set automatic downloads for your devices like Windows updates, using RSS feeds or user menu items.When an aperture of a camera opening up to the side of a lens becomes unusable, it is common to provide an emergency alternative, typically by means of a wide-angle lens fitted on the side of the camera body. Wide-angle lenses having a constant focal length are well known, and in some cases may be made as integral with a camera body. In many cases, however, the arrangement is considered sufficiently flexible so that a wide-angle lens is readily removable to enable the camera opening to be used for a normal focal length lens. In some cases, a wide-angle lens may be provided with a second camera opening for use with a telephoto lens, and in some cases the arrangement may have another camera opening for use with a separate wide-angle lens, enabling a choice of focal

# **KindleGen Crack + [Latest]**

Converts HTML files to Kindle format EXTEND Description: Converts files into Kindle format The length of the output file (for non-text) is the same as the input file. VERSION Description: EPUBbook to KindleBook software. KindleGen Cracked Accounts software by Hermann Heise and others kindlegen.de Description: KindleGen is a powerful PDF/HTML conversion utility that allows you to easily create Kindle ebooks from various documents, including PDFs, DOC files, HTML, FTL, FB2, PDB and HTML-XML. Additionally, it can covert e-books from various e-reader formats like Nook, Kobo, Google and Sony. This software is a compact text editor for making Kindle ebooks from a variety of documents (PDF, DOC, HTML, FB2). It contains a built-in Markdown preview and custom buttons to make the conversion process very convenient. A handy feature of KindleGen is the ability to have all the pictures in the book converted to GIF images, which will save some space and help keep the overall size of the e-book as low as possible. The utility is able to have text or metadata from a wide range of formats available for the input and output documents. These include DOC, PDF, TXT, HTML, FB2, PDB and many others. The functionality of the software can be expanded by enabling plug-ins that can be downloaded from the developers' website. This allows users to convert even more formats and provides more features, including OCR, various layout settings and more. KindleGen software by Hermann Heise and others kindlegen.de Version: Release 1.0 File name: KindleGen 1.0.zip File size: 39.06MB Downloads: 6,931 Version: Release 1.1 File name: KindleGen\_1.1.zip File size: 39.10MB Downloads: 6,937 Version: Release 1.2 File name: KindleGen\_1.2.zip File size: 39.17MB Downloads: 6,950 All the details: KindleGen is a powerful PDF/HTML conversion utility that allows you to easily create Kindle ebooks 77a5ca646e

## **KindleGen With Keygen**

At this point it's time to talk about the tool which we're going to be using for this tutorial: KindleGen. This is a well-known application that will, without a doubt, have some influence over the final result of the e-book conversion. It offers a very simple interface which won't require any prior experience. If you're new to KindleGen, it's just a matter of running KindleGen.exe (you can find it at this address: and in order to get things started, you will have to add an URL from which the documents can be retrieved. The initial view of the KindleGen interface will consist of a list of some of the most common e-book sources, including Amazon, Google Drive and Dropbox, as well as other related web-hosted services. After you select the desired destination for the documents, you can continue by selecting the file you want to convert. In the next step, you will be asked to add the URL of the e-book. If you're using Dropbox, the local path to the documents must be provided in a box that appears right above the URL field. Once you have entered the URL, you can click the Convert button to start the conversion process. When the conversion is finished, you will be presented with a preview of the e-book you've just created. To edit the text you can use the built-in WordPad. The text will be converted to EPUB format, so you won't have the option of formatting the text. The same thing applies for the pictures: you will not be able to change them. The conversion will be done without any regard to any kind of DRM and the file will be ready to be uploaded to the Amazon servers. All the process will be done directly inside of the Amazon's web site and after the conversion is complete, a confirmation message will be displayed. At this point it's time to talk about the tool which we're going to be using for this tutorial: KindleGen. This is a well-known application that will, without a doubt, have some influence over the final result of the e-book conversion. It offers a very simple interface which won't require any prior experience. If you're new to KindleGen, it's just a matter of running KindleGen.exe (you can find it at this address:

#### **What's New in the?**

Creation of e-books in accordance with the Kindle (mobi) format, version 2.0. Features: Conversion from DOC and EPUB files; conversion from ZIP archives; eBook huffdic compression; conversion of FB2 files; GIF image conversion; conversion of.jpg,.jpeg,.png,.gif and.bmp files; conversion of.BMP,.TIFF,.JPG,.PNG and.GIF files; conversion of directories; conversion of.MS Office and.PDF files; conversion of ZIP archives. Supported input formats: HTML (XHTML, CSS, HTML5, etc.); EPUB; DOC; FB2; JPG, GIF and BMP files. Edition of Kindle e-books Installation: Amazon Kindle application for Windows 7 and higher; Amazon Kindle application for Android 4.0 or higher. Extract the program from the archive. Run the application. After the setup, you will see the following message: "The application has detected that the selected e-book contains pictures. It is possible that some of them might not be converted to the Kindle format. Please, confirm to continue." Select "Continue" to continue or "Cancel" to cancel the processing. Instructions: Open the file The first time the application is run, you will be asked to open the file. After the download, the application will prompt you to add the file to the list of libraries. Click Next to move to the next step. Note: If you can't see the file in the dialog, then drag the file from the downloaded archive to the dialog. Select e-book The application will show the list of e-books already created. If you want to create a new one, select the e-book you want to convert and click on the "Create" button. Checking the advanced options The application will provide you with the options to create the e-book in the MOBI format, or to create the e-book in the EPUB format. Start installation Amazon Kindle application for Windows 7 and higher; Amazon Kindle application for Android 4.0 or higher. Extract the program from the archive. Run the application. After the setup, you will see the following message: "The application has detected that the selected e-book

contains pictures. It is possible that some of them might not be converted to the Kindle format. Please, confirm to continue." Select "Continue" to continue or "Cancel&

#### **System Requirements:**

The program runs on the Windows 7, Vista, XP, 2000, 2003, 2008, 2008 R2, Vista (x86 only), Windows 95, 98, NT, NT4, Mac OS X, Solaris, HP-UX, IBM AIX and VMS The program can be used with any recent version of Microsoft Access 2013 Access 2007 or later Your choice of dBase, FoxPro, Paradox, Navision, QuickBooks, Microsoft SQL Server, InterSystems Caché, Clarion, FileMaker, Oracle High Performance Graphics

<https://oceanofcourses.com/wp-content/uploads/2022/06/olilud.pdf> <https://sattology.org/wp-content/uploads/2022/06/katuvole.pdf> [http://gomeztorrero.com/wp-content/uploads/2022/06/Yasisoft\\_GIF\\_Animator.pdf](http://gomeztorrero.com/wp-content/uploads/2022/06/Yasisoft_GIF_Animator.pdf) <http://livehealthynews.com/?p=7982> <https://portalnix.com/wp-content/uploads/elwiras.pdf> <http://purosautospittsburgh.com/?p=27880> [https://peaceful-bastion-94569.herokuapp.com/TIBasic\\_Compiler.pdf](https://peaceful-bastion-94569.herokuapp.com/TIBasic_Compiler.pdf) <http://www.advisortic.com/?p=23340> <https://deardigitals.com/snappy-fax-lite-1-30-2-2-crack-free-mac-win-2022/> <https://madreandiscovery.org/fauna/checklists/checklist.php?clid=11230>